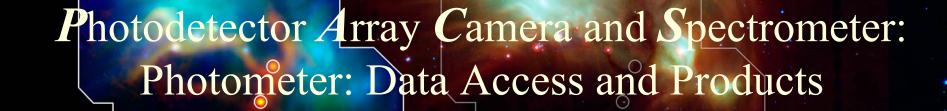

Babar Ali, Roberta Paladini, Dario Fadda, Steve Lord, Xiang "Cate" Liu, Jeff Jacobson

NASACHerschel Science Center

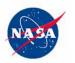

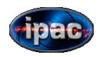

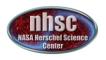

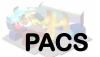

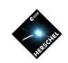

# Two Topics

- I. Accessing PACS data
- II. Photometer Products

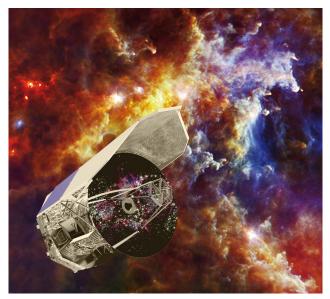

NHSC workshop, Pasadena

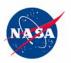

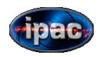

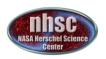

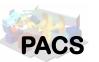

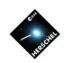

# Accessing PACS photometer data

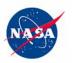

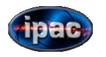

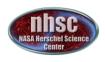

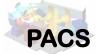

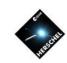

# Introductory Notes

- 1) PACS data may be accessed and viewed via many different and independent methods.
- 2) For data processing and analysis within HIPE, one convenient method is 'getObservation', which uses the HIPE command line interface.
- 3) Access to data is provided via the unique observation identifier (**OBSID**).

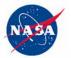

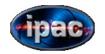

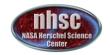

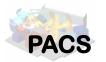

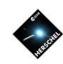

Relevant Section in HIPE 11 documentation

1.2.2

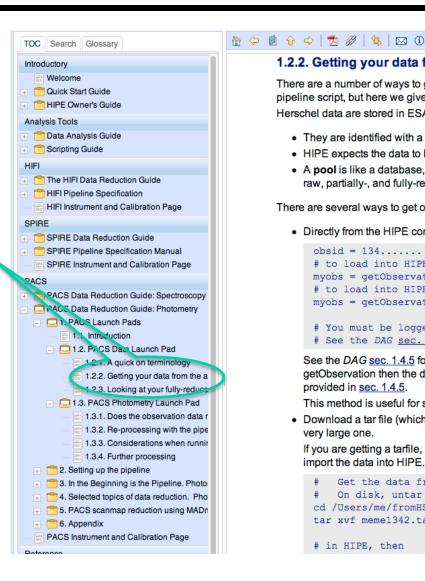

#### 1.2.2. Getting your data from the archive into HIPE

There are a number of ways to get Herschel data into HIPE, and those data can come in pipeline script, but here we give an overview of the simplest ways to get Herschel data Herschel data are stored in ESA's Herschel Science Archive (HSA).

- They are identified with a unique number known as the Observation ID (obsid)
- HIPE expects the data to be in the form of a pool, so HSA data must be imported.
- A pool is like a database, with observations organised as an Observation Conte raw, partially-, and fully-reduced data products

There are several ways to get observations imported from the HSA, or disk, into HIPE:

Directly from the HIPE command line, using

```
obsid = 134..... # enter your own obsid
# to load into HIPE:
myobs = getObservation(obsid, useHsa=True)
# to load into HIPE and at the same time to save to disk:
myobs = getObservation(obsid, useHsa=True, save=True)
# You must be logged on to the HSA for this to work:
# See the DAG sec. 1.4.5.
```

See the DAG sec. 1.4.5 for more information on getObservation (for example, how getObservation then the data are at the same time saved to disk to your MyHSA: r provided in sec. 1.4.5.

This method is useful for single observations and brings the data directly into HIP

 Download a tar file (which is not a pool) from the HSA. See the DAG sec. 1.4.7 for very large one.

If you are getting a tarfile, then you will have gone into the HSA, identified your ob import the data into HIPE. This is explained in the DAG sec. 1.5; to summarise, af

```
Get the data from the HSA as a tarball
   On disk, untar the tarball, e.g.
cd /Users/me/fromHSA
tar xvf meme1342.tar
# in HIPE, then
```

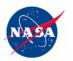

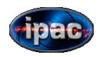

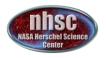

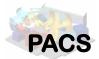

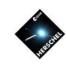

# get data via 'getObservation'

Define your observation

The command in its most basic form.

```
# Define OBSID

description obsid = 1342185553

# Access the observations from Herschel Science Archive

# # obsid = Your observation identifier

# # useHsa = True/False means obtain from local disk or the Science Archive

# instrument = 'PACS' is only needed for parallel mode observations.

obs = getObservation(obsid,useHsa=True,instrument='PACS')
```

Script name: "Example-accessSingleOBSID.py"

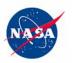

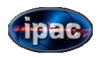

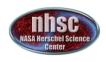

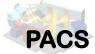

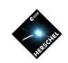

## What just happened?

- In fact, you have only established a link to the data.
- The variable 'obs' is called the 'observation context' of your observation.
- Access to actual data is proceeds via further manipulation of the observation context.
- We will discuss 'obs' in later slides.

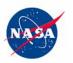

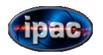

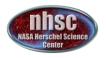

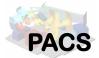

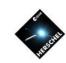

# Saving your data.

The command to use is 'saveObservation'

Define location

```
# You probably wish to save the accesssed data.

And, save all data associated with the observation context.

# You probably wish to save the accesssed data.

And, save all data associated with the observation context.
```

Script name: "Example-access-and-save-SingleOBSID.py"

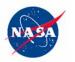

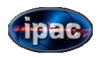

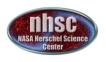

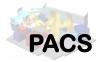

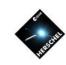

### Access & Saving Multiple OBSIDs

```
# Define OBSIDs in a python array
obsids = [1342185553,1342185554]
# EDIT and Define where you wish to save the data.
poolDirectory = "/herscheldata/pacs/babar/"
# Loop through each obsid to save the data.
for obsid in obsids:
   print "Starting OBSID=%i ..." % (obsid)
   obs = getObservation(obsid,useHsa=True,instrument='PACS')
   saveObservation(obs,poolLocation=poolDirectory)
   print "... finished"
```

Script name: "Example-access-and-save-MultipleOBSIDs.py"

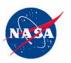

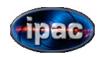

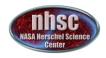

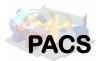

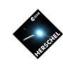

NHSC/PACS team has prepared a dedicated tutorial on how to access and download PACS data in HIPE:

https://nhscsci.ipac.caltech.edu/sc/index.php/Pacs/DataProcessing

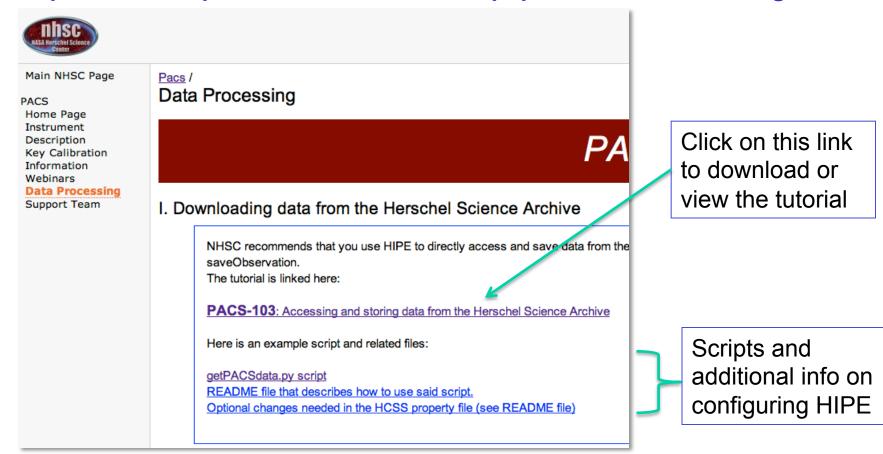

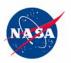

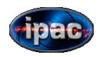

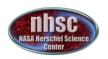

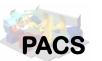

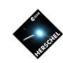

# PACS photometer products

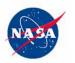

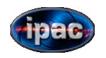

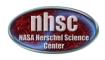

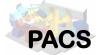

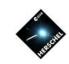

#### First there is observation context

- The observation context is a pointer to all PACS data associated with a particular observation.
- Individual observations are identified via their identifiers (OBSIDs).
- Interactive processing starts by loading the observation context first.
- Data are pulled into HIPE for processing via the observation context.
- In HIPE observation context appears as a variable.
- All PACS processed data products are linked via the observation context.

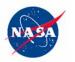

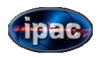

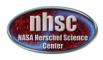

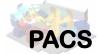

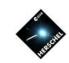

## What are product levels?

- PACS pipelines save data at a few natural stopping points.
- The "level" in product level refers to the amount of processing applied to the raw signal.
- Higher levels imply more processing.
- The products at all levels are accessed in HIPE via the observation context link.

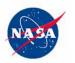

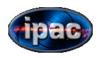

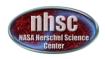

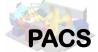

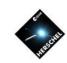

## PACS product levels

- Level O: Raw signal values. Astrometry and housekeeping information is not merged.
- Level 0.5: Basic reorganization of data and associating housekeeping and astrometry with the signal.
- Level 1: Calibrated cube of PACS bolometer readouts.
- Level 2: Projected maps.
- Level 2.5: Projected maps using two observations (scan and cross-scan).
- Level 3.0: Projected maps using all observations.

In addition, there are ..

Auxilliary products, Housekeeping products and calibration products

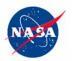

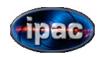

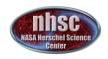

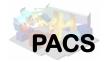

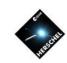

#### PACS data in HIPE

You can use the GUI aspects of HIPE to navigate though PACS data products via the observation context.

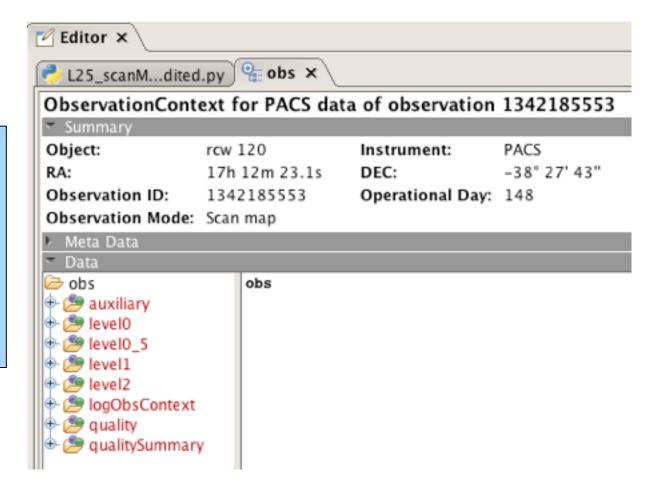

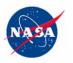

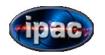

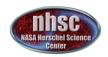

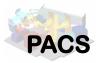

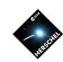

#### HIPE 11 documentation

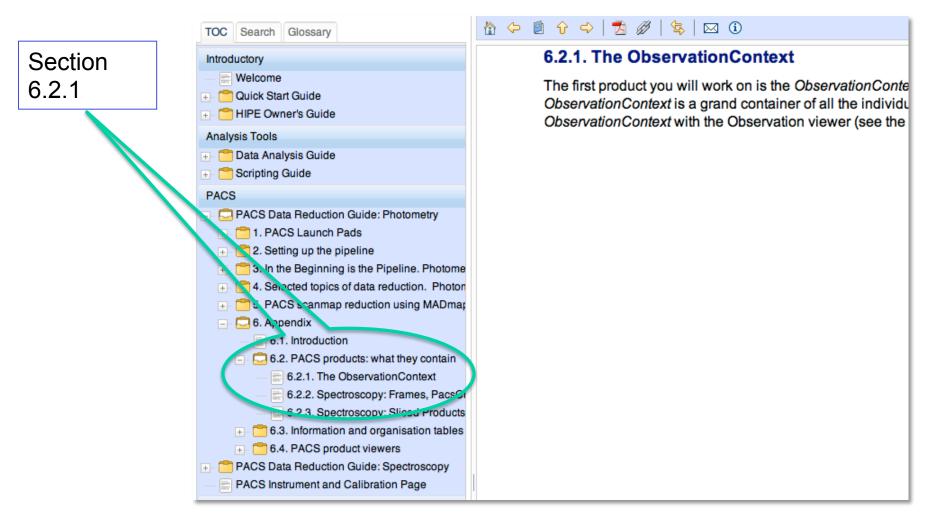